# Release notes

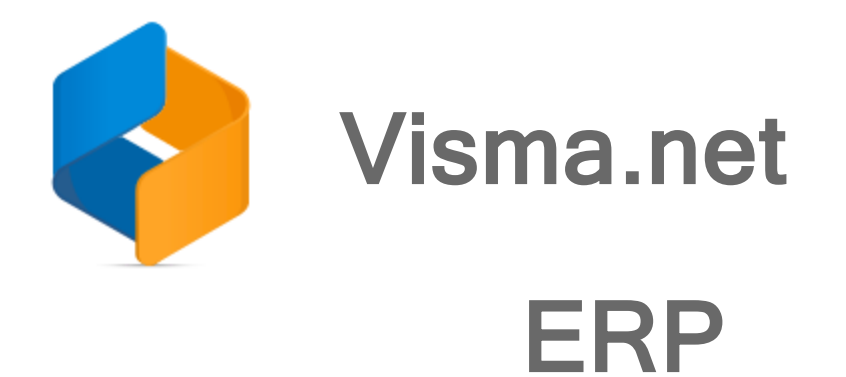

Version 8.16

(Internal document. BU is responsible for the communication with customers and partners.)

# **Contents**

<u> 1980 - Johann Barbara, martxa a</u>

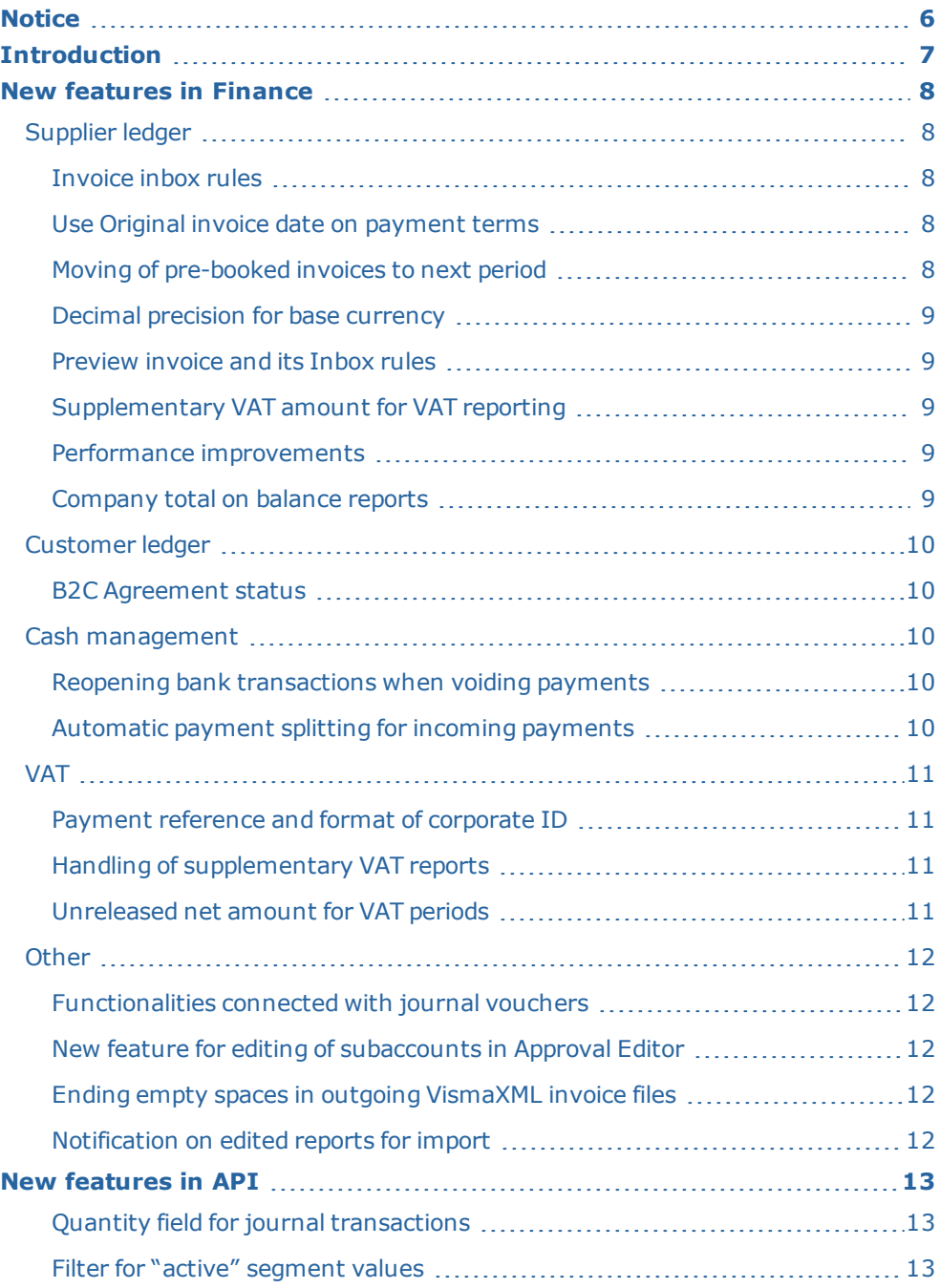

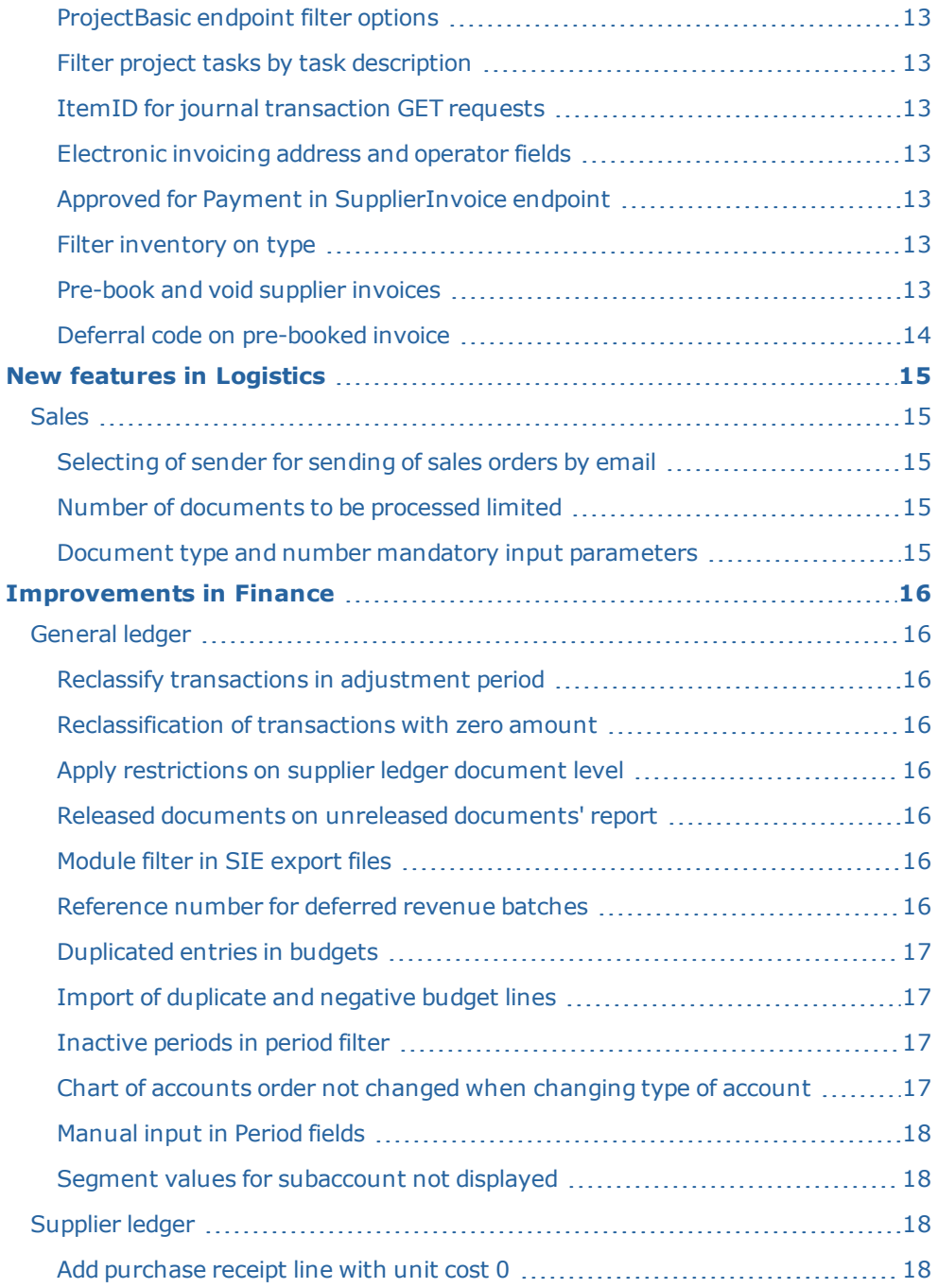

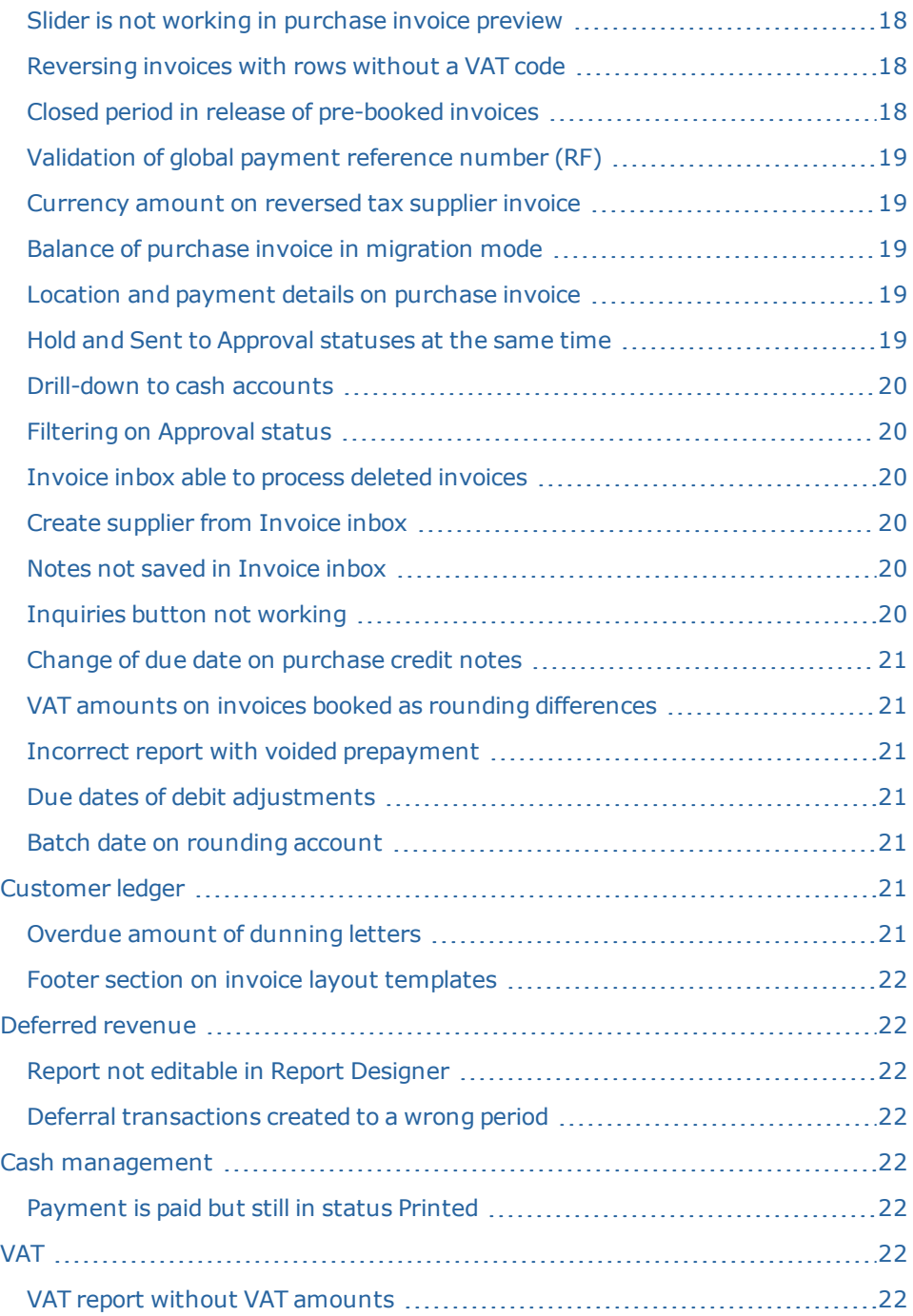

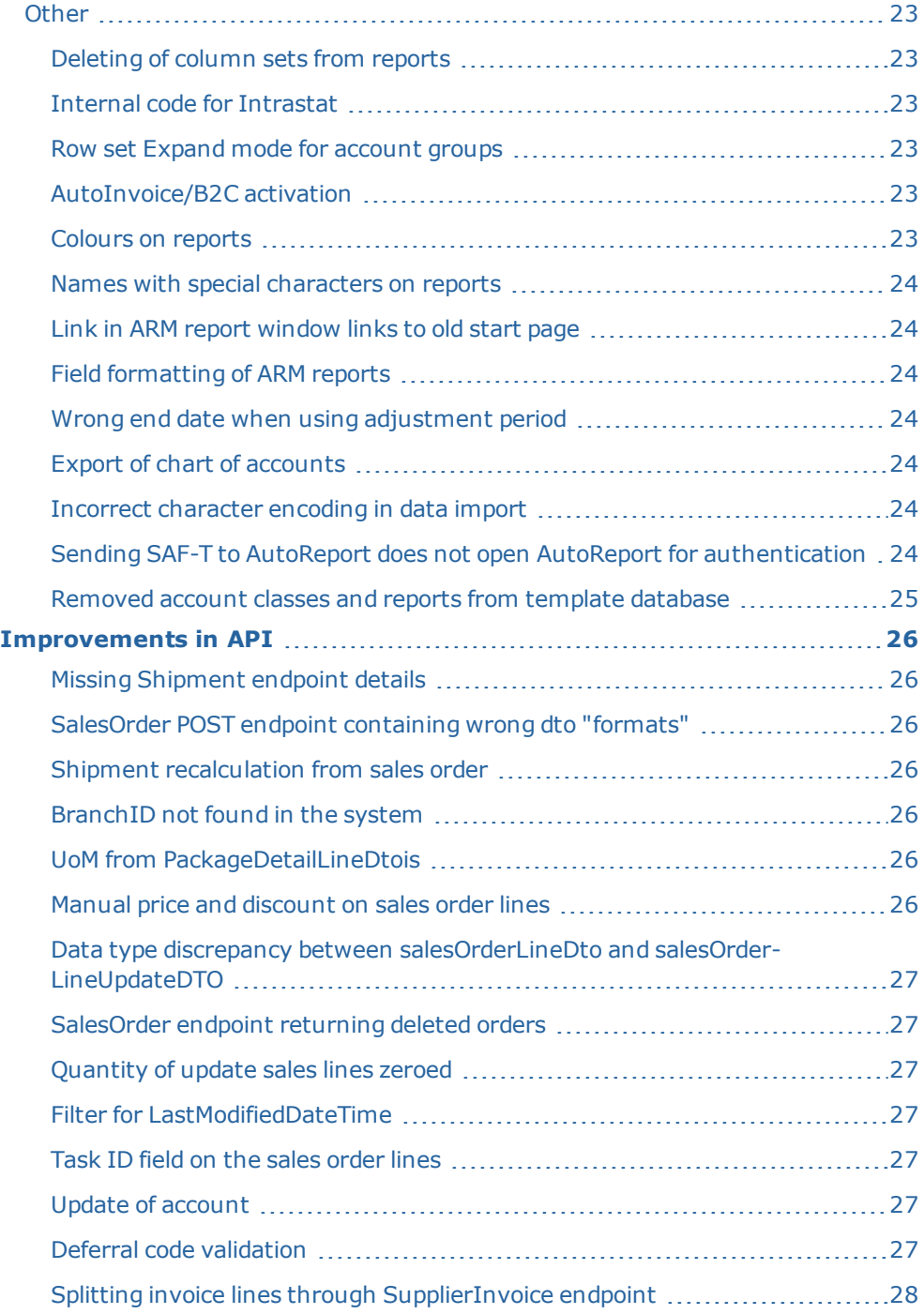

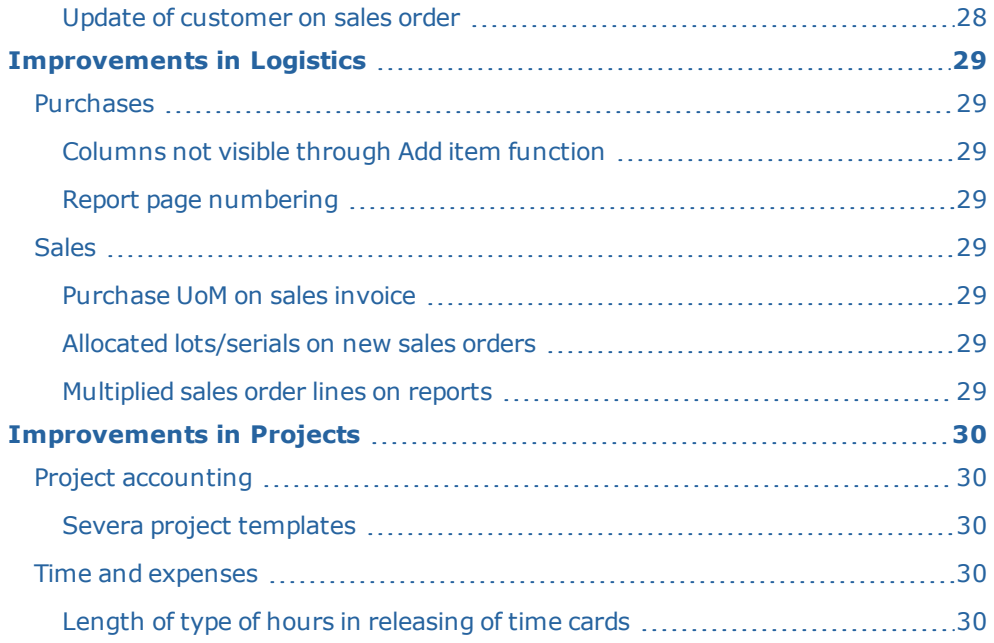

# <span id="page-7-0"></span>**Notice**

Oslo 12.9.2019

All information in this documentation may be changed without warning, and it does not represent an obligation on the part of the manufacturer.

All material in this documentation and the programs it concerns are protected by copyright legislation and the specially entered Agreement concerning usage rights and maintenance. All rights to this material are the property of Visma Software International AS. Any copying or duplication of the material in this document, including but without limitations, text, screen appearance, icons, or methods, is prohibited.

As a part of its continuous development of the system, Visma Software International AS may change the composition of packages, modules and functions. Visma Software International AS waives any responsibility for any errors or omissions in the system, apart from what is clearly described in the current Agreement on usage rights and maintenance. Use of the system on other computers than the system it is licensed for is illegal and will be reported to the police and compensation will be claimed.

# <span id="page-8-0"></span>**Introduction**

The News and improvements section includes information about new and changed features, fixed issues, and known issues and limitations in the latest version of Visma.net Financials.

We recommend that you read through the document so that you are familiar with the changes that have been made in this version before you start using it.

Please note that this document refers to the UK English version of Visma.net Financials.

# <span id="page-9-0"></span>**New features in Finance**

# <span id="page-9-1"></span>Supplier ledger

#### <span id="page-9-2"></span>Invoice inbox rules **Invoice Inbox rules (AP206000)**

A new major invoice inbox rules function has been implemented to allow fully automated processing of incoming electronic invoices through user definable rules.

Read more about the Invoice inbox rules functionality in the online help:

- Invoice Inbox rules reference information (AP206000)
- Supplier ledger preferences reference information (AP101000)
- Invoice Inbox reference information (AP50604S)
- Suppliers reference information (AP303000)

#### <span id="page-9-3"></span>Use Original invoice date on payment terms **Purchase invoices (AP301000)**

There is a new field called Orig.invoice date. You can activate the functionality connected with the field in Supplier ledger preferences by selecting the Use Orig. invoice date on payment terms option.

When the option is selected: The Date is still the field that updates the general ledger and VAT. The new field sets the date in the Due date, Cash discount date, and Pay date fields according to the date in the Orig. invoice date field.

You will also get a warning if the Date and Orig. invoice date fields have different values.

# <span id="page-9-4"></span>Moving of pre-booked invoices to next period

**Purchase invoices (AP301000)**

A new column Pre-booked period has been added to the Purchase invoices window. It is not actually shown in the window, but it is used to keep the original period of purchase invoices posted as pre-booked. This columns is used in reports and inquiries to be able to compare the posted supplier, VAT and temporary accounts against the supplier invoices.

The column is updated with the financial period from the pre-booked batch during upgrade.

Validation of supplier balance is changed so that it posts the pre-booked transactions in the period to which it was first posted.

New columns have been added to the SigmaTaxSpecificationDetailsViewExtended view, which are used for VAT specification and VAT account control windows:

- Pre-booked batch no.
- Pre-booked
- Pre-booked period

The Supplier details (AP402000) inquiry uses the new column Pre-booked period to select the transactions.

The Aged period sensitive (AP630500), Supplier specification (AP65200S), and Supplier documents register (AP621500) reports are changed so that they use the prebooked period instead of the financial period when a document is pre-booked.

### <span id="page-10-0"></span>Decimal precision for base currency

#### **Purchase invoices (AP301000)**

The decimal precision for the base currency setting is now set to max. 2 decimals.

# <span id="page-10-1"></span>Preview invoice and its Inbox rules

#### **Invoice inbox (AP50604S)**

There is a new button called Preview invoice. Press the button to preview how the invoice will look like after it has been processed. You can also use this to check if and how the Inbox rules are applied on the invoice.

#### <span id="page-10-2"></span>Supplementary VAT amount for VAT reporting **Suppliers (AP303000)**

For the supplementary VAT report, there is a new column Supplementary VAT amount on the Tax agency settings tab, where you define the amount that is the limit for reporting of a supplementary report.

The setting Update closed VAT periods must be set to be able to create a supplementary report. When you create a new company, these values will contain the correct values.

### <span id="page-10-3"></span>Performance improvements

**Process payments (AP50300S)**

The performance of the window has been improved and it now creates and sends supplier payments faster.

### <span id="page-10-4"></span>Company total on balance reports

**Balance by supplier (AP63250S)/Balance by customer (AR632500)**

To the end of the reports has been added the Company total field at the end of the report, which displays the total sum for all customers/suppliers.

### <span id="page-11-0"></span>Customer ledger

#### <span id="page-11-1"></span>B2C Agreement status **Customers (AR303000)**

B2C Agreement status has been hidden in the Customers window since it is no longer needed.

## <span id="page-11-2"></span>Cash management

#### <span id="page-11-3"></span>Reopening bank transactions when voiding payments **Cash management preferences (CA101000)**

There are two new options for reopening bank transactions when voiding payments, and the description of the old ones have been changed.

- <sup>l</sup> "Copy original bank transaction" is changed to "Copy original or create new bank transaction"
- <sup>l</sup> "Unmatch original bank transaction" is changed to "Unmatch original or create new bank transaction"

No change in the behaviour of the old settings.

New options:

- Copy only original bank transaction
- Unmatch only original bank transaction

Selecting one of the new options will not create a new row if the payment is created manually and not created from the Process bank transactions/Process incoming payments windows.

If a payment is created by the Direct debit function, it will not create any new or unmatch the existing bank transaction at all.

#### <span id="page-11-4"></span>Automatic payment splitting for incoming payments **Cash management preferences (CA101000)**

There is a new setting called Automatic payment splitting for incoming payments.

When this setting is enabled, the incoming payment lines which contain structured remittance information for different customers is split and grouped by customer.

If multiple lines are in a group, a payment is created for all invoices the same as before.

# <span id="page-12-0"></span>VAT

### <span id="page-12-1"></span>Payment reference and format of corporate ID

#### **Process VAT report (TX502000)**

For the Dutch tax report, you will now get a message on the payment reference if the corporate ID does not follow the correct format and you do not get the payment reference suggested.

## <span id="page-12-2"></span>Handling of supplementary VAT reports

### **Process VAT report (TX502000)**

There are new columns for handling of supplementary VAT reports.

If the revision ID is  $= 1$ , Report type is set to Main report and disabled, else the window looks like before.

If the revision ID is  $\geq$  = 2, the suggested report type is Supplementary report and 3 columns for amount are visible.

New total amount = The total net amount for all revision.

Old total amount = The total net amount for previous revisions (if the report is created in earlier versions, it will be empty). The column can be edited and set to another amount that should be what is reported to the government.

Total to be paid/reclaimed = New total amount minus Old total amount. If the amounts differ by more than the Supplementary VAT amount, you will get a warning that a supplementary report is required.

If the previous revisions have not been sent to the government, you must change the report type to Main report and send all revisions together.

Sending a supplementary VAT report to AutoReport will contain the additional information for this report type.

If Show difference is selected, it is not possible to send a Dutch VAT report to the government, and you get a warning on report type.

### <span id="page-12-3"></span>Unreleased net amount for VAT periods **VAT periods (TX207000)**

There is a new column that shows the unreleased net amount for each VAT period and, if the Supplementary VAT amount is set, you will get a warning for the periods where the amounts differ more than this value.

It is only amounts that will be a part of the VAT report counted in the unreleased tax amount.

# <span id="page-13-0"></span>**Other**

### <span id="page-13-1"></span>Functionalities connected with journal vouchers

**Enable/disable functionalities (CS100000)**

If the Journal voucher functionality is not selected, the following fields, windows, and options are hidden:

- The Trans. code field in Journal transactions (GL301000) window
- The windows Voucher entry codes (GL106000) and Release vouchers (GL501500)
- The following options in the General ledger preferences (GL102000) window:
	- Reuse reference numbers in Journal vouchers
	- Hold vouchers on entry
	- Require voucher entry codes on journal transactions

### <span id="page-13-2"></span>New feature for editing of subaccounts in Approval Editor **Approval Editor**

A new option Subaccount editing in Approval segment columns for selecting subaccounts has been added in Approval Editor. You can choose the desired option in the Supplier ledger preferences (AP101000) window in the Approval settings section.

With this option, each segment of the subaccount is displayed in a different column in the main grid in Approval Editor. You can pick a segment value from the dropdown list.

### <span id="page-13-3"></span>Ending empty spaces in outgoing VismaXML invoice files  **VismaXML**

The ending empty spaces in SuppliersArticleNo have been removed from the outgoing VismaXML invoice files. This provides precise item IDs for receiving customer's automated invoice handling.

### <span id="page-13-4"></span>Notification on edited reports for import

After publishing an edited report from another company, the target company gets a notification in the new UX that there is a new report available for import.

# <span id="page-14-0"></span>**New features in API**

### <span id="page-14-1"></span>Quantity field for journal transactions

The Quantity field has been added to the endpoint for journal transactions.

### <span id="page-14-2"></span>Filter for "active" segment values

The Segment endpoint has a new filter for "active" segment values.

### <span id="page-14-3"></span>ProjectBasic endpoint filter options

The ProjectBasic endpoint has additional filter options: use \* as wildcard similar to % in  $SQL := *Nor*$  is same as LIKE '%Nor%',  $=Nor*$  is same as LIKE 'Nor%'. No wildcard means exact.

### <span id="page-14-4"></span>Filter project tasks by task description

The API endpoint /project/tasks has an additional filter on description, and now you can filter project tasks by task description or part of its description (use wilcard \*).

### <span id="page-14-5"></span>ItemID for journal transaction GET requests

The API endpoint JournalTransaction has a new field 'ItemID' for the GET requests

### <span id="page-14-6"></span>Electronic invoicing address and operator fields

Visma.net API now supports the electronic invoicing address and operator fields.

### <span id="page-14-7"></span>Approved for Payment in SupplierInvoice endpoint

In the Purchase invoices (AP301000) window, on the Financial details tab, the Approved for Payment check box has now been made available through the API.

### <span id="page-14-8"></span>Filter inventory on type

The Inventory endpoint now has a filter on Type. It enables filtering on, for example, such types as Non-stock items and Expenses.

### <span id="page-14-9"></span>Pre-book and void supplier invoices

You are now able to pre-book invoices with the POST request and to void them through API.

Please note that it is not possible to pre-book Prepayment type supplier invoices.

See the Swagger documentation for more information.

### <span id="page-15-0"></span>Deferral code on pre-booked invoice

You are now able to update deferral codes on pre-booked supplier invoices.

See the Swagger documentation for more information.

# <span id="page-16-0"></span>**New features in Logistics**

### <span id="page-16-1"></span>Sales

#### <span id="page-16-2"></span>Selecting of sender for sending of sales orders by email **Sales (SO301000)**

When you send a sales order by email from the Sales window (Actions - Send by email or from the Process window), the email address of the sender is selected in the following order:

- 1. Customer
- 2. Customer class
- 3. Sales order preferences
- 4. Notification template
- 5. Default (set in the system email account)
- If you click Print report and then Send email from inside the report, it will pick the sender from notification template or, if not defined, uses the default one.

### <span id="page-16-3"></span>Number of documents to be processed limited

#### **Print/email orders (SO502000)**

Until now, when you clicked the Process all button in the Print/email orders for the Print sales order/quote or Send by email actions, all documents in the window were processed.

Now the number of documents to be processed has been limited to max. 3000.

#### <span id="page-16-4"></span>Document type and number mandatory input parameters **Logistics reports**

From this version on, the logistics reports will require an order number until the reports are run. Until now it was not mandatory to enter an order number and the reports were ran for all existing orders. This loaded the system a lot and reduced the system performance.

# <span id="page-17-0"></span>**Improvements in Finance**

### <span id="page-17-1"></span>General ledger

#### <span id="page-17-2"></span>Reclassify transactions in adjustment period **Reclassify transactions (GL506000)**

Earlier, if you created a transaction in the adjustment period and wanted to reclassify it, an error was shown on the line. Now the issue has been fixed and you can reclassify transactions in the adjustment period.

#### <span id="page-17-3"></span>Reclassification of transactions with zero amount **Account details (GL404000)**

Earlier, if you reclassified a transaction with zero amount in a foreign currency and an amount in the base currency, a batch with a zero amount was created.

Now, reclassification of this type of batches is not allowed. If it is required, you can create a journal transaction to reclassify the amounts.

#### <span id="page-17-4"></span>Apply restrictions on supplier ledger document level **General ledger account access(GL104000)**

There was an error when applying restrictions on an account/a subaccount on the supplier ledger document level.

This has now been fixed.

#### <span id="page-17-5"></span>Released documents on unreleased documents' report **All unreleased documents (GL65601S)**

Earlier, there were cases when All unreleased documents reports showed released customer and supplier ledger documents. Now the issue has been fixed and the reports include unreleased documents only.

#### <span id="page-17-6"></span>Module filter in SIE export files **SIE export (GL40100S)**

Earlier, the module filter added on SIE files exported did not consider the selected module and exported a SIE file including all modules.

This has now been fixed.

#### <span id="page-17-7"></span>Reference number for deferred revenue batches **Journal transactions (GL301000)**

Earlier, Schedule ID was used as reference number for deferred revenue batches. Now, Schedule number is used instead.

### <span id="page-18-0"></span>Duplicated entries in budgets **Budget (GL302010)**

In earlier versions, it was not possible to have more than one line with same account/subaccount combination in a budget. In some situations, it was possible to save a duplicated combination if you filtered on subaccount in the heading.

The result was that it was impossible to make changes to this budget after the error occurred.

Changes have been made and now you can create more lines with the same account/subaccount combination. This makes it possible to add a correction without changing the existing released budget line. The lines will be accumulated when you run the ARM report.

You will get a warning on the duplicated line.

#### <span id="page-18-1"></span>Import of duplicate and negative budget lines **Budget (GL302010)**

Starting from this version, when importing budgets in the Budget window, import is allowed in case of duplicate lines (the same account and subaccount) or lines with negative amounts, but warnings will be displayed on the row in the grid. In case of account/subaccont NULL, inactive or not existent import is stopped and a message is shown. The message contains the exact reason for the failure.

### <span id="page-18-2"></span>Inactive periods in period filter

#### **Voucher details inquiry (GL40601S)**

Earlier, transactions on inactive periods were displayed in the Voucher details inquiry window, but the periods were not shown in the period filter.

Now, inactive periods are also shown in the filter.

### <span id="page-18-3"></span>Chart of accounts order not changed when changing type of account **Edit account information (GL50506S)**

Earlier, in the Edit account information window, only the type of account was changed, but not chart of accounts order. This caused some issues in reports.

Now the issue is fixed and, once the process is run in the Edit account information window, both the type and chart of accounts order are changed according to the setting in the General ledger preferences.

### <span id="page-19-0"></span>Manual input in Period fields

#### **Auditfile export (GL40200S)**

Sometimes, in the Auditfile export window the From and To period fields were not working correctly after manual input.

Now the issue has been fixed by adding a mask in the field and so the period is always recognised.

#### <span id="page-19-1"></span>Segment values for subaccount not displayed **Transactions for account (GL633500)**

Earlier, segment values for subaccount were not displayed in the parameters when the lookup mode selected on the segment SUBACCOUNT was By segment: All avail. segment values.

This has now been fixed.

## <span id="page-19-2"></span>Supplier ledger

### <span id="page-19-3"></span>Add purchase receipt line with unit cost 0

**Purchase invoices (AP301000)**

Earlier, you were not able to select lines with 0 unit cost using the Add purchase order receipt line button on purchase invoices.

This has now been fixed.

#### <span id="page-19-4"></span>Slider is not working in purchase invoice preview **Purchase invoices (AP301000)**

Earlier, the slider for resizing of images with the Show files functionality did not work. Now, dragging the slider to the top left resizes the image to fit the screen. If you want to resize more, use the + button.

#### <span id="page-19-5"></span>Reversing invoices with rows without a VAT code **Purchase invoices (AP301000)**

In earlier versions, when you reversed a purchase invoice where the lines did not have any VAT code, the system would automatically assign the default VAT code on the reversed document lines.

This has now been fixed by copying the original supplier document's VAT codes into the reverse document.

#### <span id="page-19-6"></span>Closed period in release of pre-booked invoices **Purchase invoices (AP301000)**

Earlier, when you released a pre-booked invoice and the financial period was closed in other modules than Supplier ledger and General ledger, the release was interrupted.

Now you can release pre-booked invoices as long as the financial period is open in Supplier ledger.

# <span id="page-20-0"></span>Validation of global payment reference number (RF)

**Purchase invoices (AP301000)**

In some cases, the validation of the global payment reference number (RF) gave a warning even if the payment reference number was correct.

This has now been fixed.

#### <span id="page-20-1"></span>Currency amount on reversed tax supplier invoice **Purchase invoices (AP301000)**

When you reversed a tax supplier invoice and changed its lines, the currency amount did not change and that was causing errors when trying to pay the invoice.

This has now been fixed.

### <span id="page-20-2"></span>Balance of purchase invoice in migration mode

#### **Purchase invoices (AP301000)**

Earlier, when you entered the balance of a purchase invoice and released it in the migration mode, the balance got a wrong value.

This has now been fixed.

#### <span id="page-20-3"></span>Location and payment details on purchase invoice **Purchase invoices (AP301000)**

Earlier, when you used the Same as default location option on a non-default location (defined on the Payment settings tab), the payment details on the purchase invoice got wrong.

This has now been fixed.

#### <span id="page-20-4"></span>Hold and Sent to Approval statuses at the same time **Purchase invoices (AP301000)**

In some cases, when you had clicked Send to Approval and also checked the option Hold on the purchase invoice, the invoice got both the Hold and the Sent to Approval statuses.

This has now been fixed.

### <span id="page-21-0"></span>Drill-down to cash accounts

#### **Purchase invoices pending payment (AP403000)**

Earlier, drill-down to cash accounts did not work in the Purchase invoices pending payment window.

This has now been fixed.

#### <span id="page-21-1"></span>Filtering on Approval status

#### **Release supplier documents (AP501000)**

Earlier, it was not possible to filter on Approval status in the Release supplier documents window.

This has now been fixed.

#### <span id="page-21-2"></span>Invoice inbox able to process deleted invoices **Invoice inbox (AP50604S)**

Earlier, it was possible to process a deleted invoice in Invoice inbox.

This has now been fixed so that it is not possible any more.

#### <span id="page-21-3"></span>Create supplier from Invoice inbox

**Invoice inbox (AP50604S)**

You are now able to create a supplier from Invoice inbox when the number series VENDOR has Manual numbering selected, and the segment key VENDOR has auto numbering unselected. Earlier, you got an error when saving such suppliers in Invoice inbox.

#### <span id="page-21-4"></span>Notes not saved in Invoice inbox

#### **Invoice inbox (AP50604S)**

Earlier, when you entered and saved notes in Invoice inbox, navigated to another window, and returned to Invoice inbox, the notes had disappeared.

This has now been fixed and the notes are saved.

#### <span id="page-21-5"></span>Inquiries button not working **Invoice inbox (AP50604S)**

Earlier, you had to press the arrow on the Inquiries button to make the drop-down with inquiries available. This has now been fixed so that you only have to press the button to get the inquiries list.

This also applies to windows AutoPay inbox (CA50400S) and Process VAT report (TX502000).

### <span id="page-22-0"></span>Change of due date on purchase credit notes

#### **Invoice inbox (AP50604S)**

In some cases, when processing a purchase credit note from Invoice inbox, the due date was set and could not be changed.

This is now fixed so that the due date is left empty, and only the pay date is updated.

# <span id="page-22-1"></span>VAT amounts on invoices booked as rounding differences

#### **Invoice inbox (AP50604S)**

In earlier versions, there was an issue where incoming invoices booked VAT amounts as rounding differences on a non-main branch that had the AutoInvoice setting set to Non-taxable.

This has now been fixed.

### <span id="page-22-2"></span>Incorrect report with voided prepayment

#### **Balance by supplier (currency) (AP63300S)**

Earlier, after voiding a prepayment, the voided prepayment showed as an open document on the Balance by supplier (currency) report.

This has now been fixed.

### <span id="page-22-3"></span>Due dates of debit adjustments

#### **Aged period sensitive (AP630500)**

Earlier, the report not display due dates of debit adjustments.

This has now been fixed.

### <span id="page-22-4"></span>Batch date on rounding account

#### **Release supplier documents (AP501000)**

Earlier, when you released several transactions in a consolidated batch, the system considered the batch date as the transaction date on the rounding account.

This has now been fixed and the rounding account uses the supplier ledger document date.

## <span id="page-22-5"></span>Customer ledger

### <span id="page-22-6"></span>Overdue amount of dunning letters

#### **Prepare dunning letters (AR521000)**

Earlier, the overdue amount shown in the Prepare dunning letters window was incorrect in some cases where the customer had a lot of locations.

This has now been fixed.

### <span id="page-23-0"></span>Footer section on invoice layout templates

#### **Invoice layout templates**

Earlier, the BankAddress 1-3 fields in the footer section for the invoice layout templates did not contain the FooterInfoRight element.

This has now been fixed.

### <span id="page-23-1"></span>Deferred revenue

### <span id="page-23-2"></span>Report not editable in Report Designer

**Revenue recognised by component (DR630090)**

Earlier, when you tried to edit the report, it was opened in the Report Designer, but nothing was displayed.

This has now been fixed and you can see and edit the details of the report.

#### <span id="page-23-3"></span>Deferral transactions created to a wrong period **Deferral schedule (DR201500)**

In previous versions, when reversing a purchase invoice with a deferral code that had negative start offset, the generated deferral transactions were in the periods that started from the document date, ignoring the negative start offset.

This behaviour has been changed to also use the start offset in the reversed supplier document.

## <span id="page-23-4"></span>Cash management

#### <span id="page-23-5"></span>Payment is paid but still in status Printed **AutoPay inbox (CA50400S)**

Earlier, when processing outgoing payment statuses for foreign payments and their exchange rate was updated on the exact same date of the document, the processing failed.

This has now been fixed.

### <span id="page-23-6"></span>VAT

#### <span id="page-23-7"></span>VAT report without VAT amounts **Process VAT report (TX502000)**

In some situations, when the VAT report did not contain any VAT amounts to process, you were not able to prepare or close the period.

This has now been fixed so that you will always be able to prepare a zero report and also close the VAT period. You will get a warning that there are no report lines for this period and you can continue or cancel.

You are now also able to void a prepared period that have no transactions, and create a report in a later period.

# <span id="page-24-0"></span>**Other**

### <span id="page-24-1"></span>Deleting of column sets from reports

#### **Analytical reports**

Earlier, you were not able to delete the column sets DBS, DBALSHEET, and DBALSHEETP from the analytical reports and you got an error message that another process had updated the record.

This has now been fixed so that you can delete these column sets. Starting from this version, new reports do not include these column sets any more.

### <span id="page-24-2"></span>Internal code for Intrastat

#### **Branches (CS102000)**

Earlier, the Internal code field was mandatory on the Intrastat tab.

This has now been fixed and the field is now optional.

# <span id="page-24-3"></span>Row set Expand mode for account groups

#### **Row sets (CS206010)**

Earlier, the row set RR0002RESP was using Nothing as Expand mode for account groups 600 and 605. Now, the Expand mode is set to Account as for the other account groups.

### <span id="page-24-4"></span>AutoInvoice/B2C activation

#### **AutoInvoice settings (CS10250S)**

Earlier, the AutoInvoice settings window did not load branches that have activated B2C, when the branches' cash accounts have '-' in their IDs.

This has now been fixed.

### <span id="page-24-5"></span>Colours on reports

#### **ARM reports**

Earlier, some of the colours were not applied on reports.

Now the issue has been fixed and all colours are working.

### <span id="page-25-0"></span>Names with special characters on reports

#### **ARM reports**

Earlier, the name of ARM reports was not shown if the name contained special characters.

This has now been fixed.

### <span id="page-25-1"></span>Link in ARM report window links to old start page

#### **ARM reports**

Earlier, the name of some reports was not displayed in preview mode. The screen title was displayed instead and, when you clicked it, the old start page was displayed.

Now the issue has been fixed and the name of all reports is displayed.

#### <span id="page-25-2"></span>Field formatting of ARM reports **ARM reports**

Earlier, when importing ARM reports, their field formatting fields seemed to disappear.

This has now been fixed.

### <span id="page-25-3"></span>Wrong end date when using adjustment period

Earlier, the reports that were using the column set DBSP5, had an incorrect end date when an adjustment period was selected as a parameter.

This has now been fixed.

### <span id="page-25-4"></span>Export of chart of accounts

#### **First time start-up**

Earlier, the chart of accounts that was exported in Excel while running the First time start-up was not accessible because the file could not be opened.

Now the issue is fixed, the Excel sheet can be exported, and it is readable.

### <span id="page-25-5"></span>Incorrect character encoding in data import

#### **Flexible XML data provider**

When you imported data with special characters, e.g.  $\&, \frac{96}{12}$ , they where not correctly formatted during the import.

This has now been fixed.

### <span id="page-25-6"></span>Sending SAF-T to AutoReport does not open AutoReport for authentication

**AutoReport**

Now, AutoReport is open in a separate tab in the browser when the SAF-T report file is created, to avoid the pop-up from blocking the page.

There was also an authentication error in AutoReport with SAF-T reports that has been fixed.

#### <span id="page-26-0"></span>Removed account classes and reports from template database **Database template**

Account classes (AP, AR, Capital, Cashasset, Cmnstock, COGS, Definctax, Deposits, Depreciat, EX\* (all the Expense classes),Fixedasset, IA, InInterest, Ltdepts, Ltinv, Ltprovis, Minterest, Netincome, Nonopinc, Notespay, Othcurliab, Othequty, Othercuras, Otherfixas, Othincome, Othltliabs, Paidcapit, Prefstock, Prepexp, Relcuras, Relcurliab, Retearn, Return, Sales, Stinv, Stloans, Stprovis, Taxespay, Trgl, Warehouse, WIP) and report DCF were removed from NL template database.

If any of these were modified, they will remain after the upgrade.

# <span id="page-27-0"></span>**Improvements in API**

### <span id="page-27-1"></span>Missing Shipment endpoint details

Earlier, the Shipment endpoint GET request did not fetch the details from the fields Phone2, Web, and Fax.

This has now been fixed.

### <span id="page-27-2"></span>SalesOrder POST endpoint containing wrong dto "formats"

Earlier, the SalesOrder POST endpoint contained wrong dto "formats" for the field

"recalculateShipment": true, (Missing Value Pair).

This has now been fixed.

### <span id="page-27-3"></span>Shipment recalculation from sales order

Earlier, the field RecalculateShipment field with the value false, from salesOrder-UpdateDto did not work correctly.

This has now been fixed.

### <span id="page-27-4"></span>BranchID not found in the system

Earlier, if you created a branch and tried to use it in a document right afterwards, you would get an error that the branch did not exist. The new branch would work the day after.

This was a caching issues which has now been fixed.

### <span id="page-27-5"></span>UoM from PackageDetailLineDtois

Earlier, the UoM was not retrieved from PackageDetailLineDtois as the documentation says.

This has now been fixed.

### <span id="page-27-6"></span>Manual price and discount on sales order lines

Previously, all sales order lines created via API got their manualPrice set to True; this has now been fixed so that the manualPrice flag will only be set if you specifically set it or enter a manual price. The same approach applies to manualDiscount. This means that you will get the system unit price for an item unless you specifically set a unit price.

### <span id="page-28-0"></span>Data type discrepancy between salesOrderLineDto and salesOrder-LineUpdateDTO

On SalesOrderLineDto, from API the "projectTask" (integer) will be obsolete starting from 15.09.2019 and will be replaced with "projectTaskCd" (string) After 6 months, projectTask(int), will be removed.

### <span id="page-28-1"></span>SalesOrder endpoint returning deleted orders

Earlier, when you created a sales order and then deleted it, you still got the deleted sales order in the next Get all.

Now, if you try to do a get specific on that sales order, you will get a 404 error, which is correct.

### <span id="page-28-2"></span>Quantity of update sales lines zeroed

Earlier, when order row was updated using SalesOrder PUT and if the SalesOrder-LineUpdateDto contained a new article and a quantity, the quantity was always set to 0.

This has now been fixed.

### <span id="page-28-3"></span>Filter for LastModifiedDateTime

The filter for LastModifiedDateTime for the API Project transaction endpoint was not working.

This has now been fixed.

### <span id="page-28-4"></span>Task ID field on the sales order lines

Earlier, it is now possible to update the Task ID field on the sales order lines on Open documents.

This has now been fixed.

### <span id="page-28-5"></span>Update of account

There was an error on the SupplierInvoice API when updating the account number. Every second PUT request resulted in the account number restoring to the default value.

This has now been fixed.

### <span id="page-28-6"></span>Deferral code validation

Validation of input regarding the deferral code on the API SupplierInvoice has been established.

When sending in incorrect data or a non-existing deferral code, it will now return the error '400 bad request'.

### <span id="page-29-0"></span>Splitting invoice lines through SupplierInvoice endpoint

Earlier, there were issues with splitting an invoice line through the SupplierInvoice API endpoint. This has now been fixed and splitting of lines is now available with a PUT request.

See the Swagger for more information.

### <span id="page-29-1"></span>Update of customer on sales order

Earlier, it was not possible to update the customer on an existing sales order with Open status. Now you can do that through the saleOrderUpdateDto.

```
{
"orderType": {
"value": "SO"
},
"customer": {
"value": "1xxxxx"
}
```

```
}
```
# <span id="page-30-0"></span>**Improvements in Logistics**

### <span id="page-30-1"></span>Purchases

#### <span id="page-30-2"></span>Columns not visible through Add item function **Purchases (PO301000)**

Earlier, when you created a purchase order and used the function Add item, the columns Alternative ID and Alternate description were not visible in the Create purchase orders window.

This has now been fixed.

#### <span id="page-30-3"></span>Report page numbering

**Purchase order, right address (PO64108S)**

On the report, paging showed page 1/1 on every page.

This has now been fixed and the page numbering is shown correctly.

### <span id="page-30-4"></span>Sales

# <span id="page-30-5"></span>Purchase UoM on sales invoice

**Customer invoice (SO303000)**

Earlier, when an item had different purchase UoM and you created a sales order with drop-shipment lines, in the final sales invoice the system used purchase UoM instead of the sales UoM.

This has now been fixed.

#### <span id="page-30-6"></span>Allocated lots/serials on new sales orders **Shipments (SO302000)**

Earlier, it was possible to use allocated lots/serials of other open sales orders on new sales order.

This has now been fixed.

### <span id="page-30-7"></span>Multiplied sales order lines on reports

#### **Pro forma invoice (SO64300S)**

Until now, when a shipment was made for multiple sales orders, the sales order lines were multiplied on the Pro forma invoice report.

This has now been fixed.

# <span id="page-31-0"></span>**Improvements in Projects**

## <span id="page-31-1"></span>Project accounting

#### <span id="page-31-2"></span>Severa project templates **Project tasks (PM632000)**

When Project accounting was activated for a company, the Project Z - Severa project template and project task 10 - Severa project task were shown in the Projects (PM631000) and Project tasks (PM632000) windows.

This has now been fixed.

### <span id="page-31-3"></span>Time and expenses

### <span id="page-31-4"></span>Length of type of hours in releasing of time cards

#### **Employee time cards (EP406000)**

After extending the length of Type of hours in version 8.15, we encountered an error when releasing time cards if you used a type of hour that was longer than 2 digits.

This has now been fixed.